### HTML

&CSS

### Содержание

Элемент

Атрибуты

Структура HTML документа

Применение цвета к HTML-элементам с помощью CSS

Стилизация HTML-элементов

Что внутри "head"? Метаданные в HTML

### HyperText Markup Language - язык гипертекстовой разметки

- HTML не является языком программирования; это *язык разметки*, используемый для определения структуры веб-страниц, посещаемых пользователями.
- Они могут иметь сложную или простую структуру, всё зависит от замысла и желания веб-разработчика.
- HTML состоит из ряда **элементов**, которые вы используете для того, чтобы охватить, обернуть или *разметить* различные части содержимого, чтобы оно имело определённый вид или срабатывало определённым способом.
- Встроенные **тэги** могут преобразовать часть содержимого в гиперссылку, по которой можно перейти на другую веб-страницу, выделить курсивом слова и так далее.

### Элемент:

• открывающий тег + закрывающий тег + содержимое = элемент.

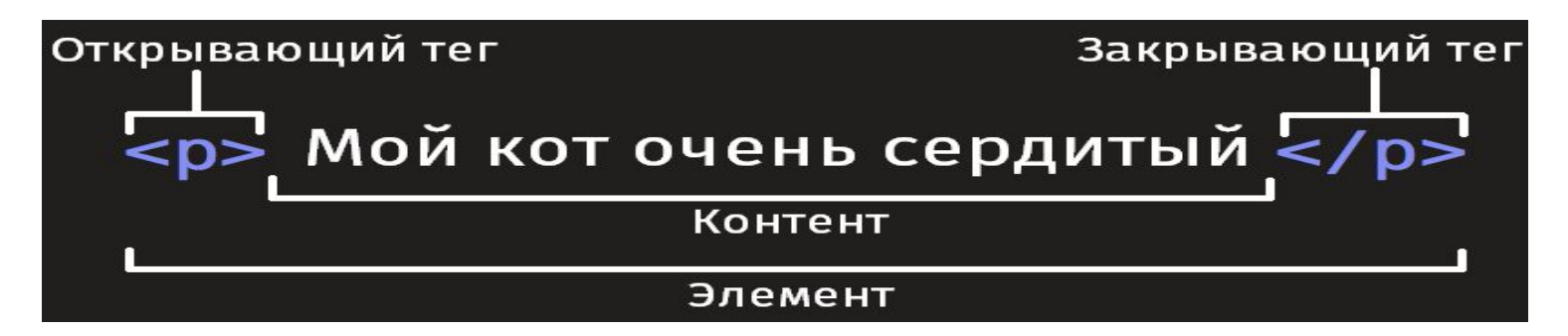

Вы также можете вкладывать элементы внутрь других элементов - это называется вложенностью.

Если мы хотим подчеркнуть, что наш кот очень сердитый, мы можем заключить слово "очень" в элемент strong>, который означает, что это слово крайне важно в данном контексте:

```
<p>Мой кот <strong>очень</strong> сердитый.</p>
```
### Элементы блочного

### уровня и Строчные элементы.

- Существует две важных категории элементов в HTML, элементы блочного уровня и строчные элементы.
- Элементы блочного уровня формируют видимый блок на странице — они окажутся на новой строке после любого контента, который шёл до них, и любой контент после них также окажется на новой строке.
- Чаще всего элементами блочного уровня бывают структурные элементы страницы, представляющие собой, например, параграфы (абзацы), списки, меню навигации, футеры, или подвалы, и т. п.
- Элементы блочного уровня не вкладываются в строчные элементы, но иногда могут вкладываться в другие элементы блочного уровня.

Пример <p>четвёртый</p><p>пятый</p><p>шестой</p> четвёртый пятый шестой

### Строчные элементы

- это те, которые содержатся в элементах блочного уровня и окружают только малые части содержимого документа, не целые абзацы и группировки контента.
- Строчные элементы не приводят к появлению новой строки в документе: они обычно встречаются внутри абзаца текста, например, элемент <u><a></u> (ссылка) или акцентирующие элементы вроде **<em> или <strong>**.

#### Пустые элементы

- Не все элементы соответствуют вышеупомянутому шаблону: открывающий тег, контент, закрывающий тег.
- Некоторые элементы состоят из одного тега и обычно используются для вставки чего-либо в то место документа, где размещены.
- Например, элемент **simg>** вставляет картинку на страницу в том самом месте, где он расположен:

<img

src="https://raw.githubusercontent.com/mdn/beginner-html-site/gh-pa ges/images/firefox-icon.png">

• Пустые элементы иногда называют *voidэлементами*.

### **Атрибуты**

- У элементов также могут быть атрибуты, которые выглядят так:
- Атрибуты содержат дополнительную информацию об элементе, которая, по вашему мнению, не должна отображаться в содержимом элемента.

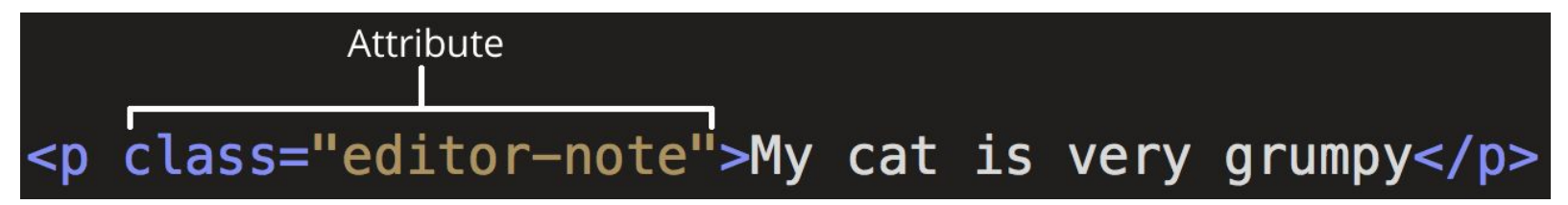

• В данном случае атрибут class позволяет вам дать элементу идентификационное имя, которое в дальнейшем может быть использовано для обращения к элементу с информацией о стиле и прочими вещами.

### Атрибут должен иметь:

- **• Пробел между атрибутом и именем элемента (или предыдущим атрибутом, если у элемента уже есть один или несколько атрибутов).**
- **• Имя атрибута и следующий за ним знак равенства.**
- **• Значение атрибута, заключённое в кавычки**.

 Элемент HTML <a> определяет гиперссылку для перехода на определённое место на странице или на другую страницу в Интернете.

Также он может быть использован (в устаревшем варианте) для создания якоря — это место назначения для гиперссылок внутри страницы: так ссылки не ограничены только в перемещении между страницами.

<a href="https://developer.mozilla.org">MDN</a>

- href: В значении этого атрибута прописывается веб-адрес, на который, по вашей задумке, должна указывать ссылка, куда браузер переходит, когда вы по ней кликаете.
- title: Атрибут title описывает дополнительную информацию о ссылке, такую как: на какую страницу она ведёт. Например, title="The Mozilla homepage". Она появится в виде всплывающей подсказки, когда вы наведёте курсор на ссылку.
- target: Атрибут target определяет контекст просмотра, который будет использоваться для отображения ссылки. Например, target="\_blank" отобразит ссылку на новой вкладке. Если вы хотите отобразить ссылку на текущей вкладке, просто опустите этот атрибут.

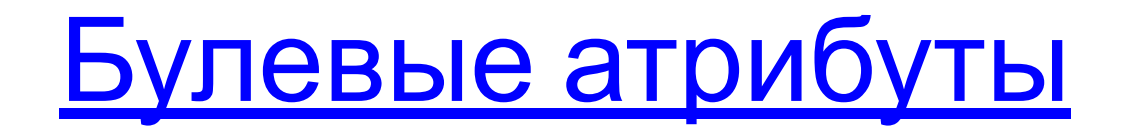

Иногда вы будете видеть атрибуты, написанные без значения — это совершенно допустимо.

- Такие атрибуты называются булевые, и они могут иметь только одно значение, которое в основном совпадает с его именем.
- В качестве примера возьмём атрибут disabled, который можно назначить для формирования элементов ввода, если вы хотите, чтобы они были отключены (неактивны), так что пользователь не может вводить какие-либо данные в них.

<input type="text" disabled="disabled">

Для краткости совершенно допустимо записывать их следующим образом:

<input type="text" disabled>

<input type="text">

Опускание кавычек вокруг

### значений атрибутов

- Это допустимо при определённых условиях, но разрушит вашу разметку при других.
- Например, с гиперссылкой, мы можем написать основной вариант только с атрибутом href так:
- <a href=https://www.mozilla.org/>любимый веб-сайт</a>
- Однако, как только мы добавим атрибут title в таком же стиле, мы поступим неверно:
- <a href=https://www.mozilla.org/ title=The Mozilla homepage>favorite website</a>
- В этом месте браузер неверно истолкует вашу разметку, думая, что атрибут title — это на самом деле три разных атрибута — атрибут title со значением "The" и два булевых атрибута: Mozilla и homepage.
- Это, очевидно, не то, что имелось в виду, и приведёт к ошибке или неожиданному поведению кода.

### Одинарные или двойные

#### кавычки?

Это исключительно дело вкуса, и вы можете свободно выбирать, какие из них предпочитаете. Обе следующие строки эквивалентны:

<a href="http://www.example.com">Ссылка к моему примеру.</a> <a href='http://www.example.com'>Ссылка к моему примеру.</a> Однако вы должны убедиться, что не смешиваете их вместе.

Следующее будет неверным!

<a href="http://www.example.com'>Ссылка к моему примеру.</a>

Если вы используете один тип кавычек в своём HTML, то вы можете поместить внутрь их кавычки другого типа, не вызывая никаких проблем:

<a href="http://www.example.com" title="Isn't this fun?">A link to my example.</a>

### **Структура HTML документа**

Ниже дан пример оборачивания основных, самостоятельных HTMLэлементов, которые сами по себе не очень полезны.

Давайте посмотрим, как самостоятельные элементы объединяются для формирования всей HTML страницы:

<!DOCTYPE html>

<html>

<head>

<meta charset="utf-8">

<title>Тестовая страница</title>

</head>

<body>

<p>Это — моя страница</p>

</body>

</html>

• <!DOCTYPE html PUBLIC "-//W3C//DTD XHTML 1.0 Transitional//EN" "http://www.w3.org/TR/xhtml1/DTD/xhtml1-transitional.dtd">

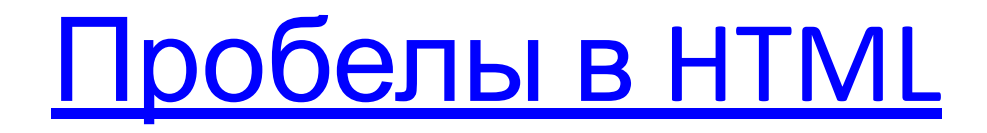

Cледующие два примера эквивалентны: <p>Некто говорит, что лжет.</p> <p>Некто говорит,

что лжет.</p>

Не важно, сколько пустого места вы используете в разметке (что может включать пробелы и сдвиги строк): браузер при анализе кода сократит всё пустое место до одного пробела.

- Зачем использовать много пробелов? Ответ: это доступность для понимания — гораздо легче разобраться, что происходит в вашем коде, если он удобно отформатирован, а не просто собран вместе в одном большом беспорядке.
- В нашем коде каждый вложенный элемент сдвинут на два пробела относительно элемента, в котором он находится. Вы можете использовать любое форматирование (в частности, количество пробелов для отступа), но лучше придерживаться одного стиля.

#### **Ссылки на сущности:**

#### **Включение специальных**

#### **символов в HTML**

В HTML символы <, >, ", ' и & являются специальными. Они являются частью самого синтаксиса HTML.

- Так как же включить в текст один из этих специальных символов?
- Например, если вы хотите использовать амперсанд или знак «меньше» и не интерпретировать его как код.
- Мы должны использовать ссылки-мнемоники специальные коды, которые отображают спецсимволы, и могут быть использованы в необходимых позициях.
- Каждая ссылка-мнемоник начинается с амперсанда (&) и завершается точкой с запятой (;).

#### ССЫЛКИ-МНЕМОНИКИ

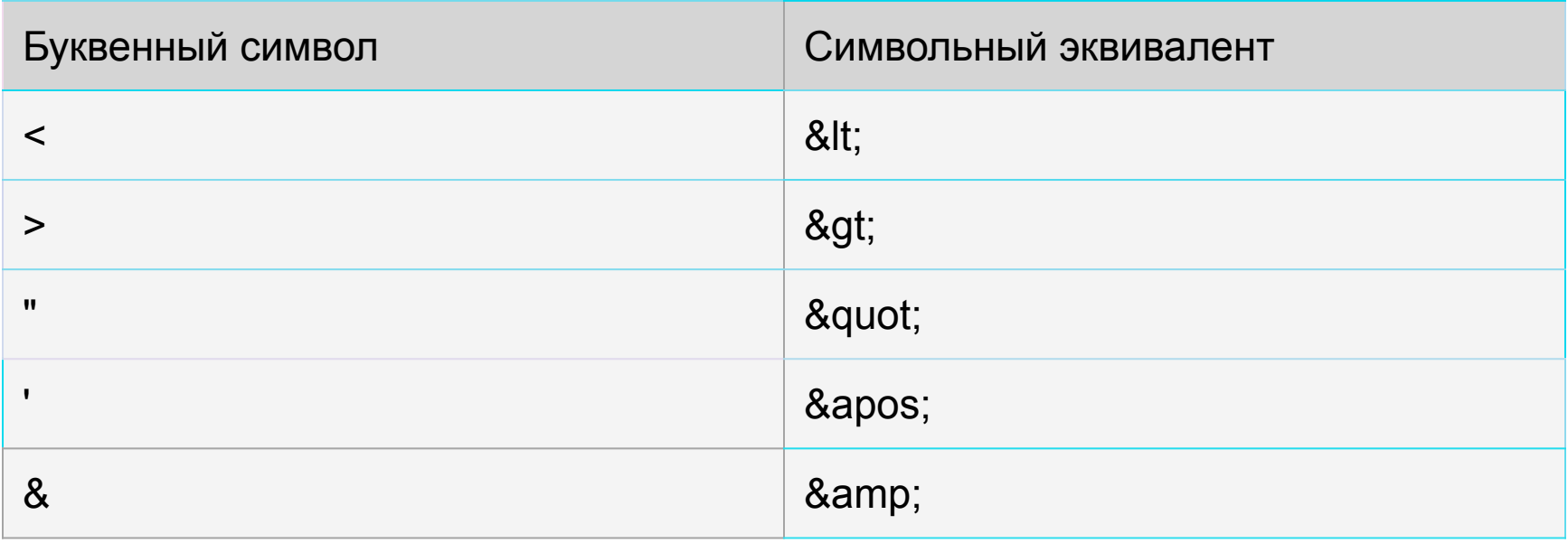

### **HTML комментарии**

В HTML, как и в большинстве языков программирования, есть возможность писать комментарии в коде.

- Комментарии игнорируются обозревателем и не видны пользователю, их добавляют для того, чтобы пояснить, как работает написанный код, что делают отдельные его части и т. д.
- Такая практика полезна, если вы возвращаетесь к коду, который давно не видели или когда хотите передать его кому-то другому.
- Чтобы превратить часть содержимого HTML-файла в комментарий, нужно поместить её в специальные маркеры

**<!-- и -->,**

например:

<p> Меня нет в комментариях </p>

<!-- <p>А теперь есть!</p> -->

### **Применение цвета к HTMLэлементам с помощью CSS**

- С помощью CSS, существует множество способов присвоить цвет **HTML** элементам, чтобы придать им желаемый вид.
- К счастью, присвоить цвет к HTML-элементу очень просто, и это можно сделать практически со всеми элементами.
- На уровне элементов HTML, всему можно присвоить цвет. С точки зрения отдельных составляющих элементов, таких как текст, границы и т.д., существует ряд свойств CSS, с помощью которых можно присвоить цвет.
- На фундаментальном уровне, свойство color (en-US) определяет цвет текста HTMLэлемента, а свойство background-color - цвет фона элемента.
- Они работают практически для всех элементов.

Текст

Эти свойства используются для определения цвета текста, его фона и любого оформления текста:

- color (en-US)Свойство color применяется к тексту и любому оформлению текста, например: подчёркивание, линии на текстом, перечёркивание и т.д.
- background-colorЦвет фона текста.
- text-shadowДобавляет и устанавливает параметры тени для текста. Один из параметров тени - это основной цвет, который размывается и смешивается с цветом фона на основе других параметров.
- text-decoration-color (en-US)По умолчанию, элементы оформление текста (подчёркивание, перечёркивание) используют цвет свойства color. Но вы можете присвоить другой цвет с помощью свойства text-decoration-color.
- text-emphasis-color (en-US)Цвет, который используется для выделения диакритических знаков, прилегающих к каждому текстовому символу. Это свойство используется преимущественно для восточноазиатских языков.
- caret-color (en-US)Цвет, который используется для каретки (caret (en-US)) (курсора ввода текста). Применимо только к редактируемым элементам, таким как **sinput> и stextarea> (en-US)** или элементам, для которых установлен атрибут contenteditable.

### CSS

- CSS (каскадные таблицы стилей) используется для стилизации и компоновки веб-страниц - например, для изменения шрифта, цвета, размера и интервала содержимого, разделения его на несколько столбцов или добавления анимации и других декоративных элементов.
- **• CSS** (Cascading Style Sheets, или каскадные таблицы стилей) это декларативный язык, который отвечает за то, как страницы выглядят в **веб браузере**. CSS стили содержат свойства и их значения, которые и определяют, как будет выглядеть сайт.
- CSS одна из ключевых Web технологий, наряду с **HTML** и JavaScript. Как правило CSS используется для определения стилей **HTML**элементов, но также может быть применён совместно с другими языками разметки, такими как **SVG** или XML.
- CSS-правило состоит из селектора и набора свойств (en-US) с их значениями. :

#### В этом примере все HTML параграфы будут иметь текст жёлтого цвета на чёрном фоне

/\* Селектор "p" означает, что данное правило будет применено ко всем параграфам в документе \*/

p {

/\* Свойство "color" определяет цвет текста, в данном случае желтый. \*/

color: yellow;

 /\* Свойство "background-color" определяет цвет фона элемента, в данном

```
случае черный. */
```

```
 background-color: black;
```
}

"Каскадность" CSS - это правила, которые регулируют приоритет селекторов при отображении внешнего вида элементов страницы. Это очень важная особенность, поскольку сложный веб-сайт может иметь тысячи CSS-селекторов.

### Добавление CSS в наш

#### ДОКУМЕНТ

Самое первое, что нам нужно сделать, - это сообщить HTMLдокументу, что у нас есть некоторые правила CSS, которые мы хотим использовать.

- Существует три различных способа применения CSS к документу HTML, с которым вы обычно сталкиваетесь, однако сейчас мы рассмотрим наиболее обычный и полезный способ сделать это связать CSS с заголовком вашего документа.
- Создайте файл в той же папке, что и документ HTML, и сохраните его **KAK styles.css.**
- Расширение .css показывает, что это файл CSS.
- Чтобы связать styles.css с index.html, добавьте следующую строку гдето внутри**<head>** HTML документа:

<link rel="stylesheet" href="styles.css">

Элемент **slink>** сообщает браузеру, что у нас есть таблица стилей, используя атрибут rel, и местоположение этой таблицы стилей в качестве значения атрибута *href.* вы можете проверить, работает ли CSS, добавив правило в *styles.css.* 

### **Стилизация HTML-элементов**

Делая наш заголовок красным, мы уже продемонстрировали, что можем нацеливать и стилизовать элемент HTML.

- Мы делаем это путём нацеливания на элемент *selector* это селектор, который напрямую соответствует имени элемента HTML.
- Чтобы нацелиться на все абзацы в документе, вы должны использовать селектор p. Чтобы сделать все абзацы зелёными, вы должны использовать:

p { color: green; }

Вы можете выбрать несколько селекторов одновременно, разделив их запятыми. Если я хочу, чтобы все параграфы и все элементы списка были зелёными, моё правило выглядит так:

p, li { color: green; }

### Изменение поведения

#### элементов по умолчанию

- Когда мы смотрим на хорошо размеченный HTML-документ, мы можем увидеть, как браузер делает HTML читаемым, добавив некоторые стили по умолчанию.
- Это происходит потому, что в браузерах есть внутренние таблицы стилей, содержащие стили по умолчанию, которые по умолчанию применяются ко всем страницам; без них весь текст работал бы вместе, и мы должны были бы стилизовать всё с нуля. Все современные браузеры по умолчанию отображают HTML-контент практически одинаково.
- Однако вам часто захочется что-то другое, кроме выбора, сделанного браузером.
- Это можно сделать, просто выбрав элемент HTML, который вы хотите изменить, и используя правило CSS, чтобы изменить его внешний вид. Хорошим примером является наш <li> - упорядоченный список. Он добавляет маркеры, и если я решу, что я не хочу эти маркеры, я могу удалить их вот так:
- li { list-style-type: none; }

### Добавление класса

- Пока у нас есть стилизованные элементы, основанные на их именах HTML-элементов. Это работает до тех пор, пока вы хотите, чтобы все элементы этого типа в вашем документе выглядели одинаково.
- В большинстве случаев это не так, и вам нужно будет найти способ выбрать подмножество элементов, не меняя остальные.
- Самый распространённый способ сделать это добавить класс к вашему HTML-элементу и нацелиться на этот класс.
- В своём HTML-документе добавьте Атрибут class ко второму пункту списка.

Ваш список теперь будет выглядеть так:

 $<sub>ul</sub>$ </sub>

<li>Элемент один</li>

```
<li class="special">Элемент два</li>
```
<li>Элемент <em>три</em></li>

 $<$ /ul>

### Использование класса

Иногда вы увидите правила с селектором, который перечисляет селектор HTML-элемента вместе с классом: li.special

- { color: orange; font-weight: bold; }
- Этот синтаксис означает «предназначаться для любого элемента li, который имеет класс special».
- Если бы вы сделали это, вы бы больше не смогли применить класс к <span> или другому элементу, просто добавив к нему класс; вы должны добавить этот элемент в список селекторов:

li.special, span.special { color: orange; font-weight: bold; }

Поэтому иногда лучше обойти элемент и просто обратиться к классу, если только вы не знаете, что хотите создать некоторые специальные правила для одного элемента и, возможно, хотите убедиться, что они не применяются к другим элементам.

#### **Стилизация элементов на**

#### **основе их расположения в**

**документе** Есть моменты, когда вы хотите, чтобы что-то выглядело иначе, <sup>в</sup> зависимости от того, где оно находится в документе.

- Здесь есть несколько селекторов, которые могут вам помочь, но сейчас мы рассмотрим только пару.
- В нашем документе два элемента <em> один внутри абзаца, а другой внутри элемента списка. Чтобы выбрать только <em> который вложен в элемент <li>, я могу использовать селектор под названием **descendant combinator (комбинатор-потомок)**, который просто принимает форму пробела между двумя другими селекторами.

Добавьте следующее правило в таблицу стилей.

li em { color: rebeccapurple; }

- Этот селектор выберет любой элемент <em>, который находится внутри (потомка) <li>.
- Итак, в вашем примере документа вы должны найти, что <em> в третьем элементе списка теперь фиолетовый, но тот, который находится внутри абзаца, не изменился.

#### **Стилизация элементов на**

#### **основе их расположения в**

#### **документе**

- Ещё можно попробовать стилизовать абзац, когда он идёт сразу после заголовка на том же уровне иерархии в HTML.
- Для этого поместите + (**соседний братский комбинатор**) между селекторами.
- Попробуйте также добавить это правило в таблицу стилей:
- $h1 + p$  { font-size: 400%; }

#### **Стилизация элементов на**

#### **основе состояния**

Прямым примером этого является стиль ссылок.

- Когда мы создаём ссылку, мы должны нацелить элемент <u><a></u> (якорь). Он имеет различные состояния в зависимости от того, посещается ли он, посещается, находится над ним, фокусируется с помощью клавиатуры или в процессе нажатия (активации).
- Вы можете использовать CSS для нацеливания на эти разные состояния — CSS-код ниже отображает невидимые ссылки розового цвета и посещённые ссылки зелёного цвета.
- a:link { color: pink; }

a:visited { color: green; }

Вы можете изменить внешний вид ссылки, когда пользователь наводит на неё курсор, например, удалив подчёркивание, что достигается с помощью следующего правила:

a:hover { text-decoration: none; }

### **Сочетание селекторов и комбинаторов**

- Стоит отметить, что вы можете комбинировать несколько селекторов и комбинаторов вместе. Вот пример:
- /\* выбирает любой <span> внутри <p>, который находится внутри <article> \*/

article p span { ... }

 /\* выбирает любой <p>, который идёт сразу после <ul>, который идёт сразу после <h1> \*/

 $h1 + ul + p$  {... }

Вы также можете комбинировать несколько типов вместе. Попробуйте добавить следующее в ваш код: body h1 + p .special { color: yellow; background-color: black; padding: 5px; } Это будет стиль любого элемента с классом special, который находится внутри <p>, который приходит сразу после <h1>, который находится внутри <br/>body>.

### **Что внутри "head"? Метаданные в HTML**

Элемент head HTML-документа не отображается на странице в веб-браузере. Он содержит такую информацию, как:

заголовок (title) страницы

ссылки на файлы CSS (если вы хотите применить к вашему HTML стили CSS) ссылки на иконки

другие метаданные (данные о HTML: автор и важные ключевые слова,

описывающие документ.)

Пример:

<head>

```
 <meta charset="utf-8">
```
<title>Моя тестовая страница</title>

</head>

• Однако на больших страницах блок <head> может быть довольно объёмным. Попробуйте зайти на какие-нибудь из ваших любимых сайтов и посмотреть содержимое <head> с помощью инструментов разработчика.

### **Название страницы (title)**

Элемент <u><title></u>: используют для добавления заголовка (названия страницы) в документ.

Элемент <h1> (en-US) тоже

иногда называют заголовком страницы.

Но это разные вещи!

Элемент <h1> (en-US) виден на странице, открытой в браузере, — его используют **один раз на странице**, чтобы выделить название содержимого.

Это может быть название истории, заголовок новости или что-то в этом роде.

Элемент <u><title></u> — метаданные, название всего HTMLдокумента, а не заголовок внутри его содержимого.

# Заголовки

Код: <!DOCTYPE html> <html> <head> <meta charset="utf-8"> <title>&lt;title&gt; element</title> </head> <body> <h1>&lt;h1&gt; element</h1> </body> </html>

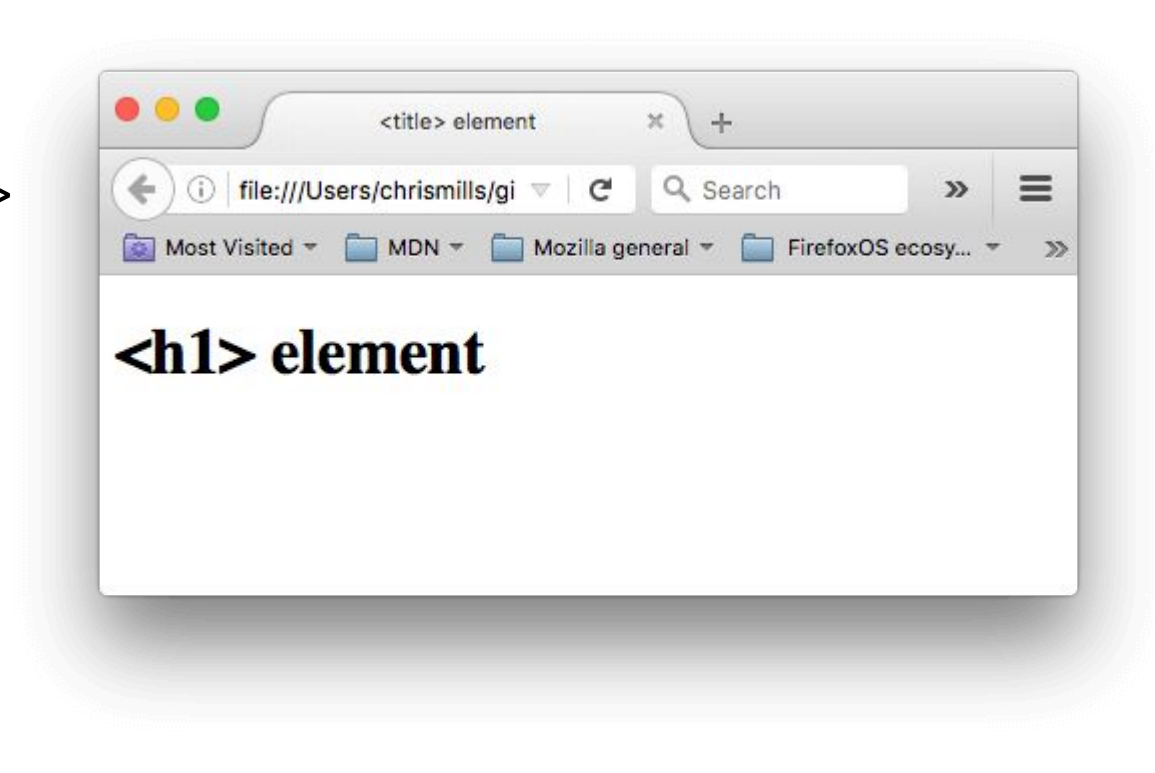

Содержимое элемента <title> используется и в других местах. Например, при добавлении страницы в избранное (*Bookmarks > Bookmark This Page* в Firefox), текст из <title> предлагается в качестве названия закладки.

### **Метаданные: Элемент <meta>**

Метаданные — данные, которые описывают данные.

У HTML есть «официальное» место для метаданных документа - элемент <meta>.

Существует множество разновидностей <meta>

<meta charset="utf-8" >

- В этом элементе указана кодировка документа набор символов, которые в нём можно использовать . utf-8 — универсальный набор символов, который включает почти все символы со всех языков человечества.
- Такая веб-страница сможет работать с любым языком. Установить эту кодировку на всех веб-странице, которые вы создаёте — отличная идея!

Страница в такой кодировке прекрасно отображает как английские, так и японские символы:

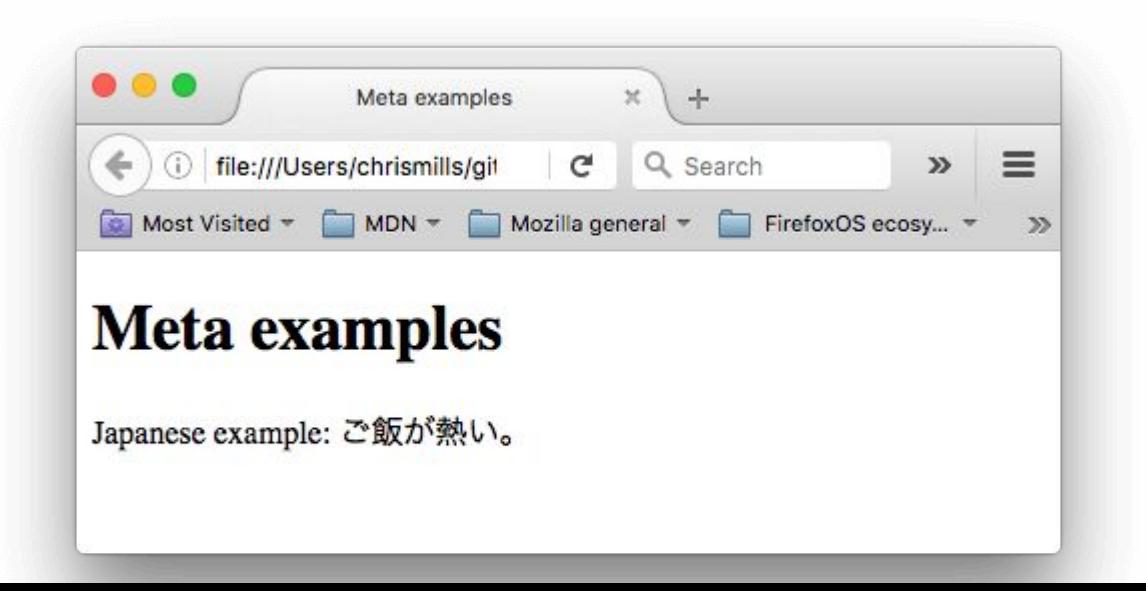

### Указываем автора и описание

У элементов <meta> часто есть атрибуты name и content:

- name тип элемента, то есть какие именно метаданные он содержит.
- content сами метаданные.
- Два полезных элемента метаданных указание автора страницы и краткое описание её содержимого.
- Рассмотрим эти элементы на примере:
- <meta name="author" content="Крис Миллс">
- <meta name="description" content="Задача MDN в том, чтобы обучить новичков всему тому, что нужно им для разработки веб-сайтов и приложений.">
- По указанному имени автора (author) можно найти человека, который написал страницу, и связаться с ним.
- Некоторые системы управления содержимым (CMS) автоматически обрабатывают эту информацию и делают её доступной для таких целей.
- Краткое описание (description) содержимого страницы учитывается поисковыми системами при совпадении ключевых слов. Такое называют поисковой оптимизацией, или SEO.

#### Другие виды метаданных

В сети вы найдёте также другие типы метаданных. Многие из них — это собственные форматы, созданные для предоставления определённым сайтам (например, социальных сетей) специальной информации, которую они могут использовать.

- Например, Протокол Open Graph создан Facebook чтобы предоставить сайтам дополнительные возможности использования метаданных.
- У Twitter также есть собственный формат метаданных, с помощью которого создаётся аналогичный эффект, при отображении URL сайта на twitter.com: <meta name="twitter:title" content="MDN Web Docs">

### **Добавление иконок**

- Чтобы добавить своему сайту узнаваемости, можно указать в метаданных разные иконки.
- <u>Favicon</u>, один из старожилов интернета, стал первой из таких иконок.
- Браузеры показывают её в заголовке вкладки и в списке избранных страниц.
- Чтобы добавить на страницу favicon:
- Сохраните изображение в формате .ico (многие браузеры поддерживают и в более привычных форматах, таких как .gif или .png) в папку со своим документом.
- Старые браузеры, например, Internet Explorer 6, поддерживают только формат .ico
- Добавьте ссылку на иконку в <head> документа:
- < link rel="shortcut icon" href="favicon.ico" type="image/x-icon">

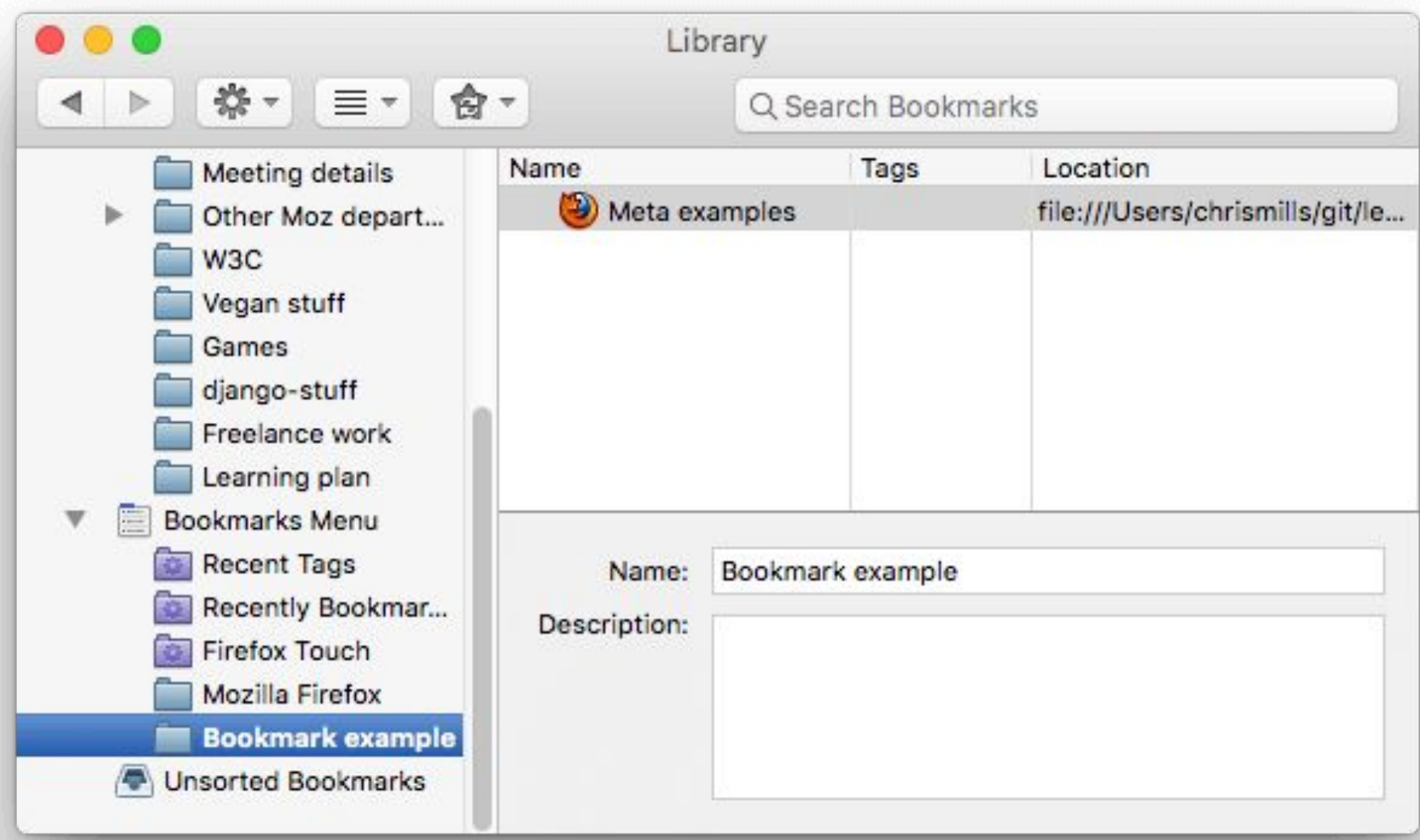

### *link* **element**

#### **Content attributes:**

Global attributes

 $h_{ref}$  – Address of the hyperlink

crossorigin — How the element handles crossorigin requests

 $r_{\text{rel}}$  – Relationship between the document containing the hyperlink and the destination resource

media — Applicable media

integrity — Integrity metadata used in *Subresource Integrity* checks [SRI]

 $h_{reflang}$  – Language of the linked resource

 $_{\text{type}}$   $-$  Hint for the type of the referenced resource

referrerpolicy — Referrer policy for fetches initiated by the element

 $sizes - Sizes$  of the icons (for  $rel="icon")$ 

 $\frac{1}{1}$  images to use in different situations, e.g., high-resolution displays, small monitors, etc. (for  $\frac{1}{2}$  reload")  $\frac{imagesizes - Image sizes}{The provided$  image sizes for different page layouts (for  $\frac{rel - "preload"}{The code$ )

as - Potential destination for a preload request (for rel="preload" and rel="modulepreload")

 $\frac{\text{color}}{\text{color}} -$  Color to use when customizing a site's icon (for  $\frac{\text{rel}}{\text{rel}} = \text{mask}-\text{icon}$ ")

disabled — Whether the link is disabled

Also, the **title attribute has special semantics** on this element: Title of the link; CSS style sheet set name.

## Глобальные атрибуты

- href Адрес кроссоригина гиперссылки Как элемент обрабатывает запросы кроссоригина
- rel Связь между документом, содержащим гиперссылку, и носителем целевого ресурса — Применимая целостность носителя — Метаданные Целостности, используемые при проверке целостности подресурсов [SRI]
- href lang Язык типа связанного ресурса Подсказка для типа ссылочной  $\bullet$ политики ссылок на ресурсы - Политика ссылок для выборок, инициируемых размерами элементов - Размеры значков (для rel=" значок") images rcset — Изображения для использования в различных ситуациях, например, на дисплеях с высоким разрешением, небольших мониторах и т. Д. (для rel="предварительная загрузка") размеры изображений — Размеры изображений для разных макетов страниц (для rel="предварительная загрузка") как потенциальное место назначения для запроса предварительной загрузки (для rel="предварительная загрузка" и синетельно сделения загрузка")цвет - Цвёт, используемый при настройке<br>значка сайта (для rel="маска-значок")отключено - Отключена ли ссылка Кроме того, атрибут title имеет особую семантику для этого элемента: Заголовок ссылки; Имя набора таблиц стилей CSS.

### Литература

- https://developer.mozilla.org/ru/docs/Learn/ HTML/Introduction\_to\_HTML
- https://html.spec.whatwg.org/multipage/
- http://www.itmathrepetitor.ru/zadachi-po-ht ml-i-css/
- https://www.schoolsw3.com/html/html\_exer cises.php